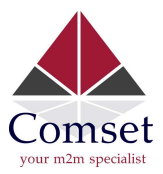

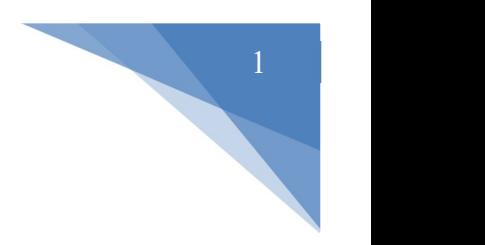

## How to generate a self-signed certificate with custom root CA

1. Generate self-signed root certificate files. To do that, run the command "/etc/scripts/gencert.sh root 7300". 7300 is the number of days before the certificate expires. Input the country code, state, and company name. Keep the challenge password field empty.

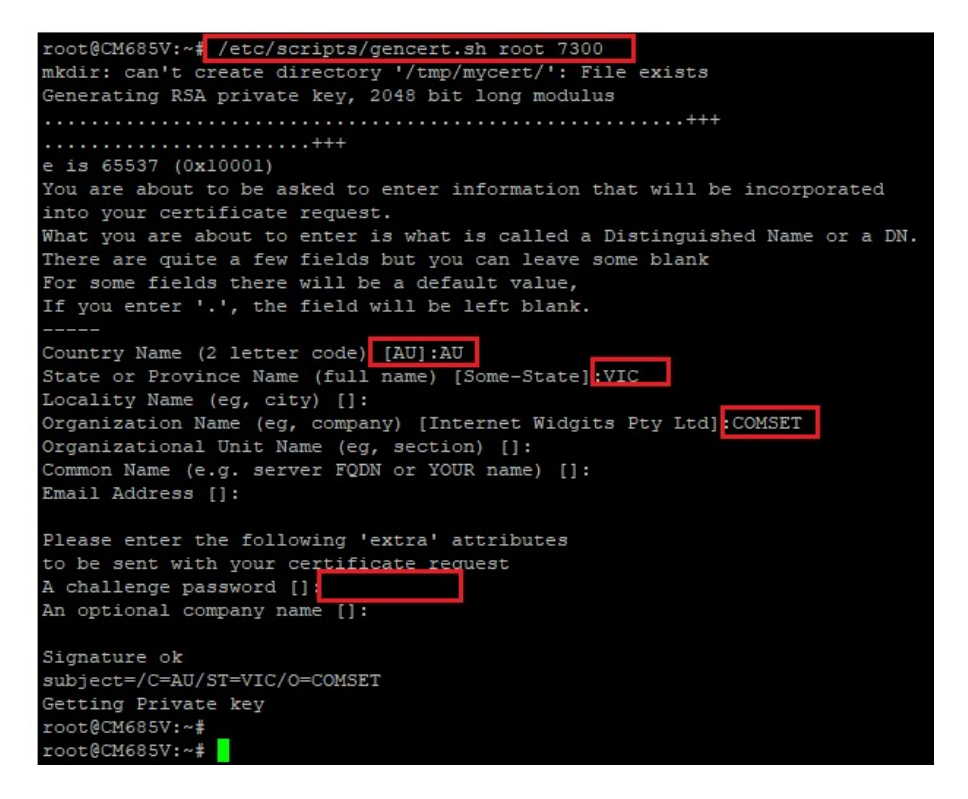

2. Run the command **Is /tmp/mycert/**. Here you can see rootca.crt, which will be imported into the web browser.

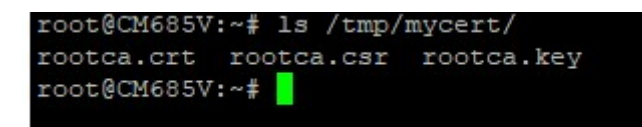

3. Generate the router certificates by entering the command **/etc/scripts/gencert.sh cm685v** cm685v.dyndns.org 123.150.170.69 192.168.1.1 7300

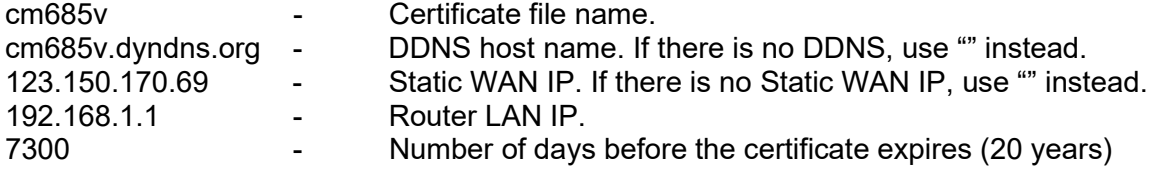

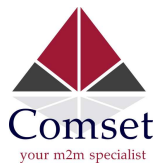

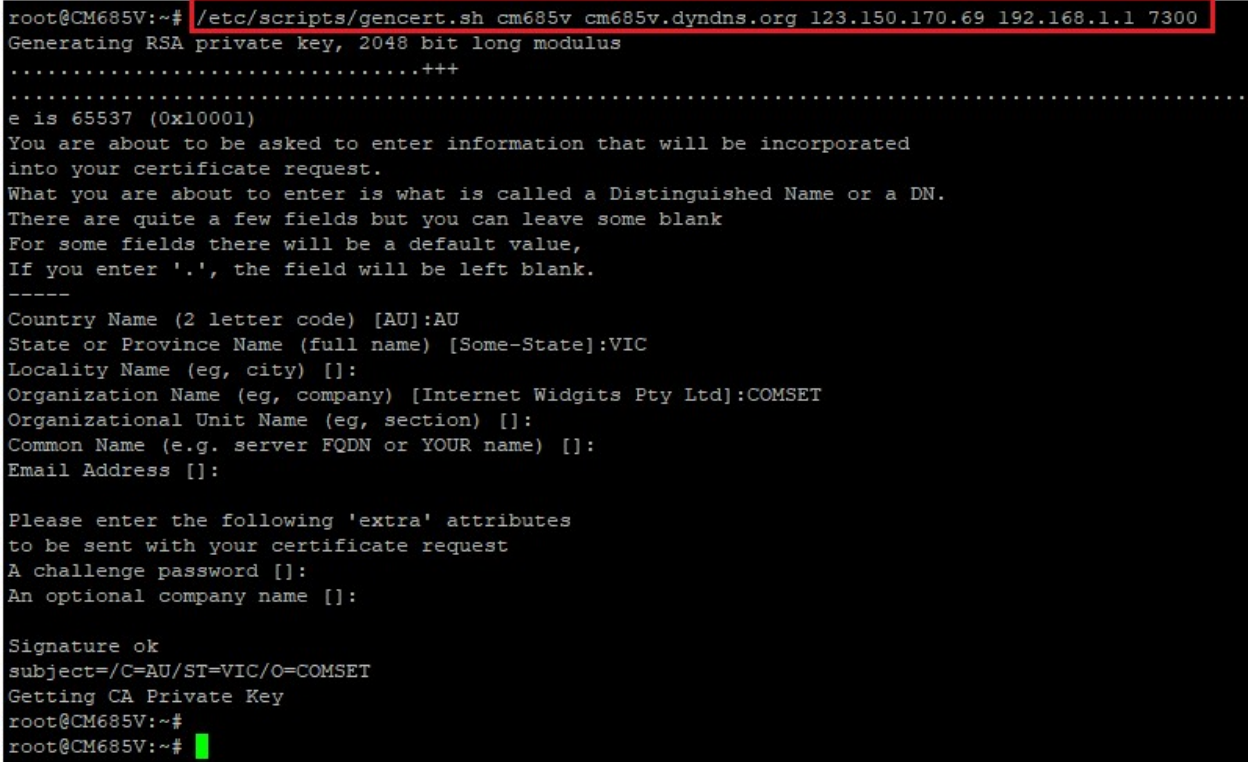

4. Generate certificates for the second router "cm685v-site2", by entering the command /etc/scripts/gencert.sh cm685v-site2 cm685v-site2.dyndns.org "" 192.168.1.1 7300 Note: The symbol "" is used when there is no Static WAN IP.

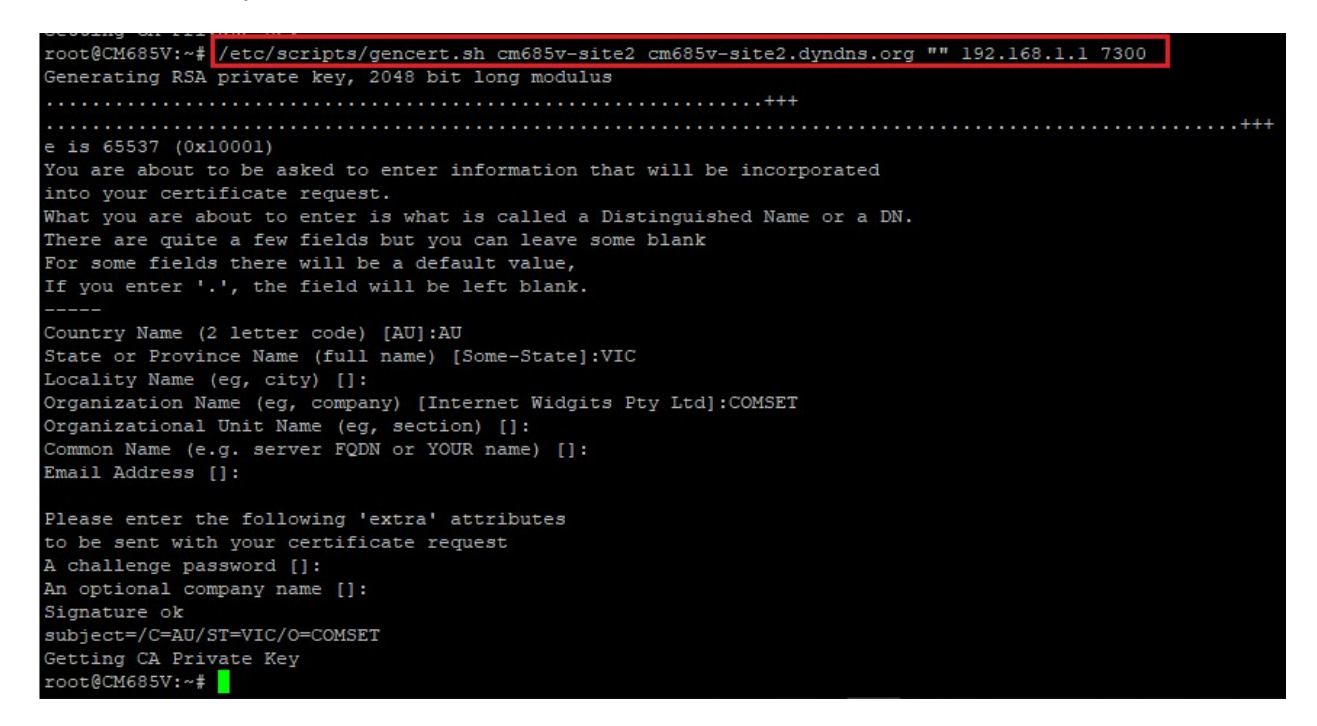

5. Check the router certificates at /tmp/mycert/, by entering the command Is -I /tmp/mycert

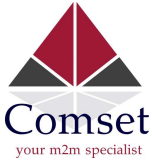

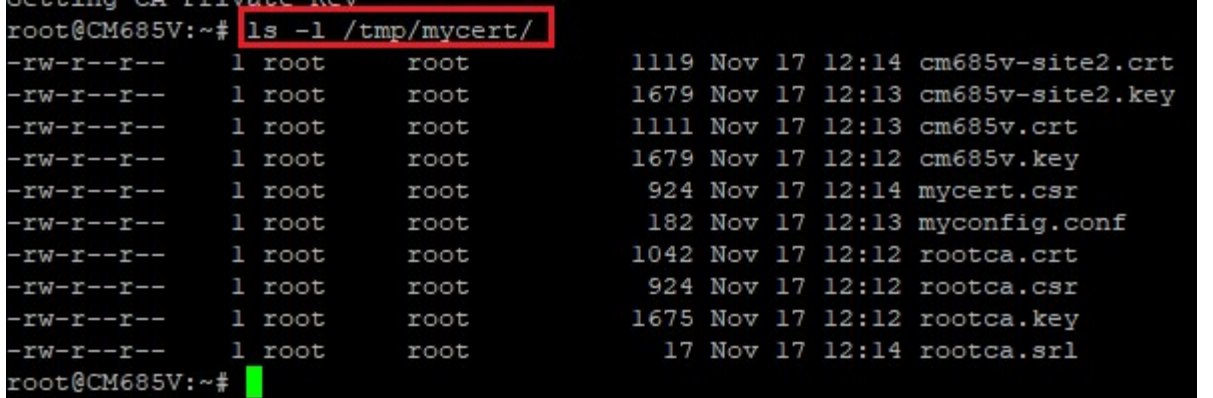

6. Download the certificates via WinSCP. The same certificates rootca.\* can be used again for generating more router certificates. The certificates cm685v.\* and cm685v-site2.\* can now be uploaded into the routers.

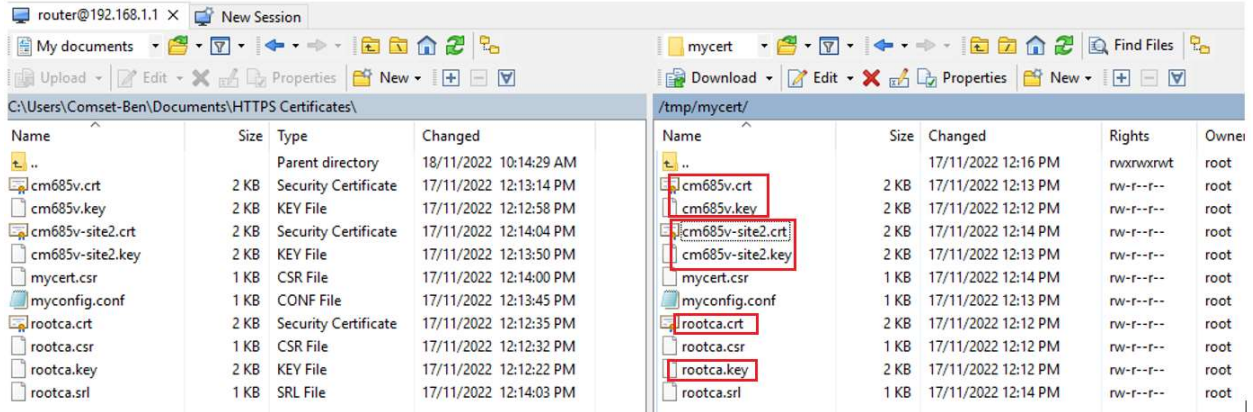

7. Upload the cm685v.crt and cm685v.key certificates into the router. After you hit "Save & Apply", the http/https service will restart.

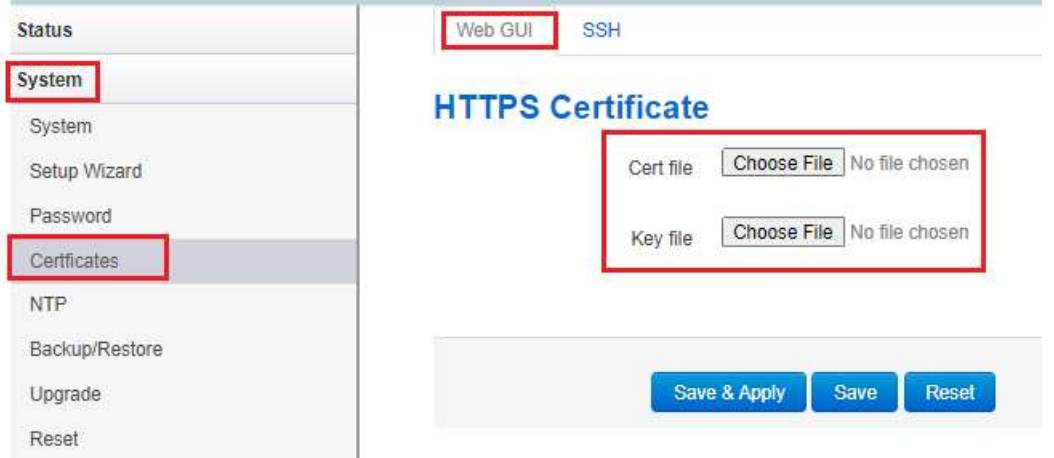

8. Please refer to the document "How to import Root CA certificate into Google Chrome" for importing rootca.crt into your web browser to allow HTTPS access.